«УТВЕРЖДАЮ»

Заместитель директора Федерального бюджетного учреждения науки «Центральный научноисследовательский институт эпидемиологии» Федеральной службы по надзору в сфере защиты прав потребителей и благополучия человека защиты по ФБУН ЦНИИ Эпидемирлогии Респотребнатвора) **B.B.** Малеев 2017 г.

# **ИНСТРУКЦИЯ**

#### **по применению тест-системы «РРСС» для выявления и генотипирования вируса репродуктивно-респираторного синдрома свиней методом полимеразной цепной реакции**

# **НАЗНАЧЕНИЕ**

Тест-система «РРСС» предназначена для выявления РНК и генотипирования вируса репродуктивно-респираторного синдрома свиней (*Porcine reproductive and respiratory syndrome virus*) в биологическом материале методом полимеразной цепной реакции (ПЦР).

# **ПРИНЦИП МЕТОД**

Метод выявления РНК вируса РРСС основан на экстракции РНК из биологического материала совместно с РНК **экзогенного неконкурентного внутреннего контрольного образца (ВКО)**, проведении реакции обратной транскрипции РНК, амплификации полученной кДНК и гибридизационнофлуоресцентной детекции продуктов амплификации в режиме «реального времени». Результат амплификации кДНК вируса РРСС европейского генотипа регистрируется по каналу для флуорофора **JOE**, результат амплификации кДНК вируса РРСС американского генотипа – регистрируется по каналу для флуорофора **ROX,** результат амплификации кДНК экзогенного ВКО – регистрируется по каналу для флуорофора **FAM**. Использование **экзогенного ВКО** позволяет контролировать

основные этапы ПЦР-анализа (экстракцию РНК, реакцию обратной транскрипции РНК и амплификацию кДНК).

# **АНАЛИТИЧЕСКИЕ ХАРАКТЕРИСТИКИ**

Для данной тест-системы применимы следующие характеристики:

#### **Аналитическая чувствительность (предел обнаружения, limit of detection, LOD)**

Таблица 1

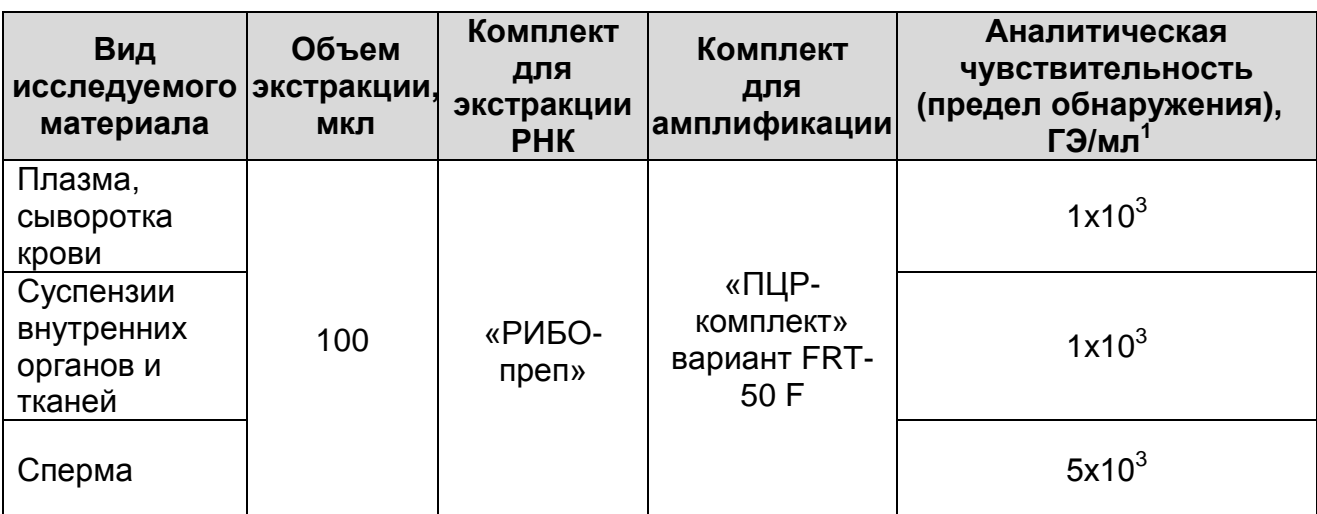

Данный предел обнаружения достигается при соблюдении правил, указанных в разделе «Порядок отбора и подготовки проб».

#### **Аналитическая специфичность**

Отсутствуют неспецифические реакции при тестировании образцов геномной ДНК свиньи и ДНК/РНК следующих микроорганизмов: цирковирус свиней 2 типа; парвовирус свиней; вирус классической чумы свиней; вирус африканской чумы свиней; вирус трансмиссивного гастроэнтерита свиней; вирус эпидемической диареи свиней; ротавирус; вирус болезни Ауэски; *Mycoplasma hyopneumonia*, *Mycoplasma hyorhinis*, *Mycoplasma hyosynovia*; *Brucella suis*; *Chlamydia suis*; *Chlamydophila pecorum*; *Haemophilus parasuis*; *Lawsonia intracellularis*; *Actinobacillus pleuropneumoniae*; *Bordetella bronchiseptica*; *Pasterella multocida*; *Leptospira interrogans*; *Listeria monocytogenes*; *Mycobacterium bovis*, *Mycobacterium tuberculosis*, *Mycobacterium avium*; *Escherichia coli*;

 $\overline{a}$ <sup>1</sup> Количество геномных эквивалентов микроорганизма (ГЭ) в 1 мл образца клинического материала.

*Campylobacter jejuni*; *Salmonella choleraesuis*; *Salmonella Dublin, Staphylococcus aureus*; *Yersinia enterocolitica*, *Yersinia pseudotuberculosis*, *Streptococcus suis, Clostridium perfringens, Klebsiella pneumoniae.*

# **ФОРМЫ КОМПЛЕКТАЦИИ**

**Форма 1:** «ПЦР-комплект» вариант FRT-50 F

Форма 1 предназначена для проведения реакции обратной транскрипции РНК и амплификации кДНК с гибридизационнофлуоресцентной детекцией в режиме «реального времени». Для проведения полного ПЦР-исследования необходимо использовать комплект реагентов для экстракции РНК, рекомендованный Изготовителем.

Форма 1 рассчитана на проведение 55 реакций обратной транскрипции и амплификации, включая контроли.

# **СОСТАВ**

**«ПЦР-комплект» вариант FRT-50 F** – комплект реагентов для проведения реакции обратной транскрипции РНК и амплификации кДНК вируса РРСС с гибридизационнофлуоресцентной детекцией в режиме «реального времени» – включает:

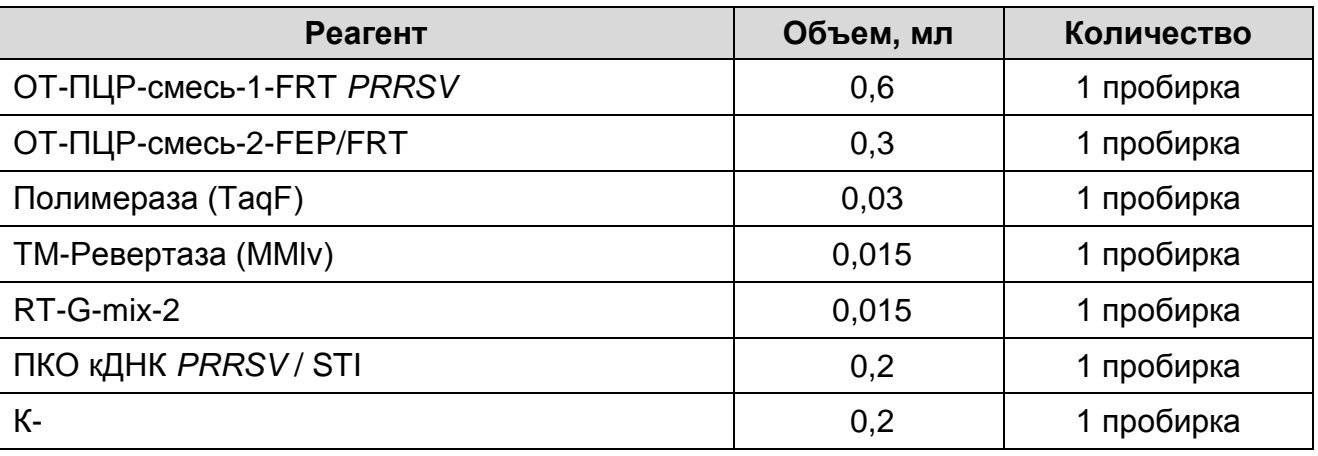

Комплект реагентов рассчитан на проведение 55 реакций амплификации, включая контроли.

К комплекту реагентов прилагаются контрольные образцы этапа экстракции:

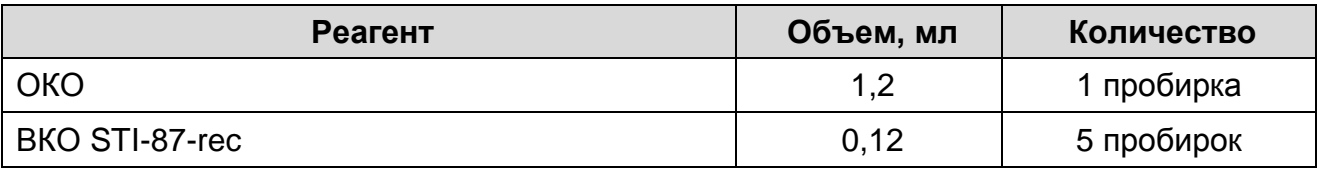

**Форма 1: REF** VET-63-FRT(RG,iQ)-К; **REF** V-3271-1; **VER** 02.10.17 / стр. 3 из 23

Допускается другая фасовка, согласованная в установленном порядке.

Реагенты «ПЦР-комплекта» вариант FRT-50 F упакованы раздельно в соответствии с температурой хранения (см.раздел «Хранение»). Комплект реагентов состоит из 2-х частей: 1) температура хранения от 2 до 8 °С; 2) температура хранения от минус 24 до минус 16 °С.

## **МЕРЫ ПРЕДОСТОРОЖНОСТИ И СВЕДЕНИЯ ОБ УТИЛИЗАЦИИ**

- Работа должна проводиться согласно правилам МСХиП РФ 27.01.1997 г. № 13-7-2/840 «Правила проведения работ в диагностических лабораториях, использующих метод полимеразной цепной реакции. Основные положения», утвержденным Департаментом ветеринарии.
- Температура в помещении лаборатории от 20 до 28 °С, относительная влажность от 15 до 75%.
- Лабораторный процесс должен быть однонаправленным. Анализ проводится в отдельных помещениях (зонах). Работу следует начинать в Зоне Экстракции, продолжать в Зоне Амплификации и Детекции. Не возвращать образцы и реагенты в зону, в которой была проведена предыдущая стадия процесса. Все лабораторное оборудование, в том числе дозаторы, штативы, лабораторная посуда, а также все рабочие растворы должны быть строго стационарными. Запрещается переносить их из одного помещения в другое.
- Неиспользованные реагенты, реагенты с истекшим сроком годности, а также использованные реагенты, упаковку, биологический материал, включая материалы, инструменты и предметы, загрязненные биологическим материалом, следует удалять в соответствии с требованиями СанПиН 2.1.7.2790-10 «Санитарно-эпидемиологические требования к обращению с медицинскими отходами».

**ВНИМАНИЕ!** При удалении отходов после амплификации (пробирок, содержащих продукты ПЦР) недопустимо открывание пробирок и разбрызгивание содержимого, поскольку это может привести к контаминации продуктами ПЦР лабораторной зоны, оборудования и реагентов.

- Использовать и менять при каждой операции одноразовые наконечники для автоматических дозаторов с фильтром<sup>2</sup>. Одноразовую пластиковую посуду (пробирки, наконечники) необходимо сбрасывать в специальный контейнер, содержащий дезинфицирующее средство, которое может быть использовано для обеззараживания отходов.
- Посуда (ступки и пестики) и металлические инструменты (скальпели, ножницы, пинцеты), использованные для гомогенизации, выдерживаются в растворе дезинфицирующего средства (например, 0,2 % раствор натриевой соли дихлоризоциануровой кислоты) в течение одного часа, моются водопроводной водой с поверхностноактивными моющими средствами и после отмывания в проточной и деионизованной воде высушиваются в сухожаровом шкафу в течение 4 часов при температуре  $180 °C$ .
- Поверхности столов, а также помещения, в которых проводится постановка ПЦР, до начала и после завершения работ необходимо подвергать ультрафиолетовому облучению в течение 30 мин.
- Тест-система предназначена для одноразового применения для проведения ПЦР-исследования указанного количества проб (см. раздел «Состав»).
- Тест-система готова к применению согласно данной инструкции. Применять тест-систему строго по назначению.
- Не использовать тест-систему, если не соблюдались условия транспортирования и хранения согласно инструкции.
- Не использовать тест-систему по истечении срока годности.
- Использовать одноразовые неопудренные перчатки, лабораторные халаты, защищать глаза во время работы с образцами и реагентами. Тщательно вымыть руки по окончании работы. Все операции проводятся только в перчатках для исключения контакта с организмом человека.
- Избегать вдыхания паров, контакта с кожей, глазами и слизистой оболочкой. Вредно при проглатывании. При

 $\overline{a}$ 

 $2$  Для удаления жидкости с помощью вакуумного отсасывателя используются одноразовые наконечники без фильтра

контакте немедленно промыть пораженное место водой, при необходимости обратиться за медицинской помощью.

- При соблюдении условий транспортировки, эксплуатации и хранения риски взрыва и возгорания отсутствуют.
- Тест-систему хранить в местах, не доступных для детей.

# **ДОПОЛНИТЕЛЬНЫЕ МАТЕРИАЛЫ И ОБОРУДОВАНИЕ**

## **Экстракция РНК из исследуемых образцов**

- 1. Комплект реагентов для экстракции РНК «РИБО-преп».
- 2. Дополнительные материалы и оборудование для экстракции РНК – согласно инструкции к комплекту реагентов для экстракции РНК.

## **Обратная транскрипция и амплификация с гибридизационно-флуоресцентной детекцией продуктов амплификации**

- 3. Одноразовые полипропиленовые пробирки:
	- а) завинчивающиеся или плотно закрывающиеся пробирки объемом 1,5 мл (например, Axygen, Inc. («Эксиджен, Инк»), США, или аналогичные) для приготовления реакционной смеси;
	- б) тонкостенные пробирки для ПЦР объемом 0,2 мл с выпуклой или плоской оптически прозрачной крышкой или пробирки объемом 0,2 мл в стрипах по 8 шт. с прозрачными крышками (например, Axygen, Inc. («Эксиджен, Инк»), США, или аналогичные) – при использовании прибора планшетного типа;
	- в) тонкостенные пробирки для ПЦР объемом 0,2 мл с плоской крышкой (например, Axygen, Inc. («Эксиджен, Инк»), США, или аналогичные) – при использовании прибора роторного типа.
- 4. Одноразовые наконечники для дозаторов переменного объема с фильтром до 100, до 200 мкл (например, Axygen, Inc. («Эксиджен, Инк»), США, или аналогичные).
- 5. Штативы для пробирок объемом 0,2 мл (например, Axygen, Inc. («Эксиджен, Инк»), США, или аналогичные).
- 6. Бокс абактериальной воздушной среды (ПЦР-бокс) (например, «БАВ-ПЦР-«Ламинар-С.», ЗАО «Ламинарные системы», Россия).
- 7. Вортекс (например, SIA Biosan, Латвия, или аналогичный).
- 8. Автоматические дозаторы переменного объема (например, ООО «Биохит», Россия, или аналогичные).
- 9. Программируемый амплификатор с системой детекции флуоресцентного сигнала в режиме «реального времени», имеющий 3 или более независимых каналов флуоресцентной детекции (например, Rotor-Gene 3000/6000 (Corbett Research, Австралия), Rotor-Gene Q, QIAGEN GmbH, («Киаген ГмбХ»), Германия) или iCycler iQ/iQ5 (Bio-Rad Laboratories, Inc. («Био-Рад Лабораториз, Инк.»), США, или другие, рекомендованные Изготовителем).
- 10.Холодильник от 2 до 8 °С с морозильной камерой от минус 24 до минус 16 °С.
- 11.Отдельный халат, шапочки, обувь и одноразовые перчатки по МУ 1.3.2569-09.
- 12.Емкость для сброса наконечников.

# **ПОРЯДОК ОТБОРА И ПОДГОТОВКИ ПРОБ**

Материалом для исследования служат: плазма, сыворотка крови, сперма, тканевой (аутопсийный) материал (паренхиматозные органы павших животных, мертворожденных, мумифицированных и абортированных плодов (миндалины, селезенка, легкие и др.), плацента).

#### **Взятие, транспортирование и хранение материала для исследования**

При взятии материала используют отдельные инструменты для каждого животного.

Взятие крови проводится в стерильные пробирки с 3 %-ным раствором ЭДТА из расчета 10:1 (или с цитратом натрия в стандартной концентрации). Закрытую пробирку с кровью несколько раз переворачивают.

Взятие крови для получения сыворотки проводится в пробирку без антикоагулянта.

Сперму берут в объеме не менее 1 мл в стерильные пробирки.

Тканевой (аутопсийный) материал (фрагменты органов**)** помещают в стерильный контейнер.

Материалы доставляют в лабораторию в течение суток, сохраняя при температуре от 2 до 8 °С. Допускается хранение образцов цельной крови при температуре от 2 до 8 °С – не

более 48 часов, замораживание цельный крови не допускается. Допускается хранение остальных видов материала:

- при температуре от 2 до 8 °С не более 3 суток,
- при температуре от минус 24 до минус 16 °С в течение 1 месяца,
- при температуре не выше минус 68 °С длительно.

Допускается однократное замораживание-оттаивание материала.

## **Подготовка исследуемого материала к экстракции РНК**

Для получения сыворотки пробирки с кровью отстаивают при комнатной температуре в течение 30 мин до полного образования сгустка. Затем центрифугируют при 800-1600 g в течение 10 мин при комнатной температуре. Переносят сыворотку в количестве не менее 1 мл одноразовыми наконечниками с фильтром в стерильные пробирки объемом 1,5 мл.

Для получения плазмы пробирку с цельной кровью центрифугируют в течение 10 мин при 1000 g (если кровь стояла при температуре от 2 до 8 °С более 1 ч после ее взятия, то пробирку следует аккуратно несколько раз перевернуть для равномерного перемешивания крови). Переносят плазму в количестве не менее 1 мл одноразовыми наконечниками с фильтром в стерильные пробирки объемом 1,5 мл.

Тканевой материал объемом 0,2-0,3 см<sup>3</sup> (200-300 мкл) гомогенизируют с использованием стерильных фарфоровых ступок и пестиков или автоматического гомогенизатора, затем готовят ~10 % (v/v) суспензию на стерильном физиологическом растворе. Суспензию отстаивают при комнатной температуре в течение 2-3 мин и 100 мкл верхней фазы суспензии используют для экстракции РНК. Допускается хранение гомогенатов при температуре от минус 24 до минус 16 °С в течение 1 месяца.

К образцу спермы добавляют 4 объема стерильного физиологического раствора, тщательно перемешивают и центрифугируют 5 мин при 6500 g (10 тыс об/мин на центрифуге MiniSpin, Eppendorf Manufacturing Corporation («Эппендорф Мануфэктуринг Корпорэйшн»), Германия). Для экстракции РНК используют 100 мкл пробы.

# **ПРОВЕДЕНИЕ ПЦР-ИССЛЕДОВАНИЯ**

ПЦР-исследование состоит из следующих этапов:

- экстракция РНК из исследуемых образцов,
- обратная транскрипция РНК и амплификация кДНК (ОТ-ПЦР) с гибридизационно-флуоресцентной детекцией в режиме «реального времени»,
- анализ и интерпретация результатов.

#### **Экстракция РНК из исследуемого материала при помощи комплекта реагентов «РИБО-преп»**

**ВНИМАНИЕ!** Для работы с РНК необходимо использовать только одноразовые стерильные пластиковые расходные материалы, имеющие специальную маркировку RNase-free, DNase-free.

**Раствор для лизиса** (если он хранился при температуре от 2 до 8 °С) прогреть при температуре 65 °С до полного растворения кристаллов.

Отобрать необходимое количество одноразовых пробирок на 1,5 мл с плотно закрывающимися крышками (включая отрицательный контроль экстракции). Внести в каждую пробирку по **10 мкл ВКО STI-87-rec** и по **300 мкл раствора для лизиса**. Промаркировать пробирки.

В пробирки с **раствором для лизиса** и **ВКО STI-87-rec** внести по **100 мкл проб**, используя наконечники с фильтром.

В пробирку отрицательного контроля экстракции (ОК) внести **100 мкл ОКО**.

Содержимое пробирок тщательно перемешать на вортексе, процентрифугировать в течение 5 с на микроцентрифуге для удаления капель с внутренней поверхности крышки и прогреть **5 мин при 65 С** в термостате.

Добавить в пробирки по **400 мкл раствора для преципитации**, перемешать на вортексе.

Процентрифугировать пробирки на микроцентрифуге в течение **5 мин** при **13 тыс об/мин.**

Аккуратно отобрать надосадочную жидкость, не задевая осадок, используя вакуумный отсасыватель и отдельный наконечник на **200 мкл** для каждой пробы.

Добавить в пробирки по **500 мкл раствора для отмывки 3**, плотно закрыть крышки, осторожно промыть осадок,

переворачивая пробирки 3-5 раз. Можно провести процедуру одновременно для всех пробирок, для этого необходимо накрыть пробирки в штативе сверху крышкой или другим штативом, прижать их и переворачивать штатив.

Процентрифугировать при **13 тыс об/мин в течение 1-2 мин** на микроцентрифуге.

Осторожно, не захватывая осадок, отобрать надосадочную жидкость, используя вакуумный отсасыватель и отдельный наконечник на **200 мкл** для каждой пробы.

Добавить в пробирки по **200 мкл раствора для отмывки 4**, плотно закрыть крышки и осторожно промыть осадок, переворачивая пробирки 3-5 раз.

Процентрифугировать при **13 тыс об/мин** в течение **1-2 мин** на микроцентрифуге.

Осторожно, не захватывая осадок, отобрать надосадочную жидкость, используя вакуумный отсасыватель и отдельный наконечник на **200 мкл** для каждой пробы.

Поместить пробирки в термостат при температуре **65 °С на 5 мин** для подсушивания осадка (при этом крышки пробирок должны быть открыты).

Добавить в пробирки по **50 мкл РНК-буфера**. Перемешать на вортексе. Поместить в термостат при температуре **65 °С на 5 мин**, периодически встряхивая на вортексе.

Процентрифугировать пробирки при **13 тыс об/мин в течение 1 мин** на микроцентрифуге. Надосадочная жидкость содержит очищенную РНК. Пробы готовы к постановке ОТ-ПЦР.

Очищенная РНК может храниться до 4 ч при температуре от 2 до 8 °С и до года при температуре от минус 24 до минус 16 °С.

## **ОТ-ПЦР и детекция продуктов амплификации**

**Общий объем реакции – 25 мкл, объем РНК – пробы – 10 мкл.**

## **А. Подготовка проб для проведения ОТ-ПЦР**

Разморозить пробирку с **ОТ-ПЦР-смесью-1-FRT** *PRRSV*, перемешать на вортексе и осадить капли кратковременным центрифугированием.

Для проведения N реакций смешать в отдельной пробирке **ОТ-ПЦР-смесь-1-FRT** *PRRSV*, **ОТ-ПЦР-смесь-2-FEP/FRT,** **полимеразу (TaqF), TM-Ревертазу (MMlv)** и **RT-G-mix-2** из расчета на каждую реакцию:

- **10 мкл ОТ-ПЦР-смеси-1-FRT** *PRRSV*
- **5 мкл ОТ-ПЦР-смеси-2-FEP/FRT**
- **0,5 мкл полимеразы (TaqF)**
- **0,25 мкл TM-Ревертазы (MMlv)**
- **0,25 мкл RT-G-mix-2**

Перемешать **смесь** на вортексе, осадить кратковременным центрифугированием и внести по **15 мкл** в пробирки для ПЦР.

Используя наконечник с фильтром, в подготовленные пробирки добавить по **10 мкл проб РНК,** полученных в результате экстракции из исследуемых или контрольных образцов.

Поставить **контрольные реакции**:

- **а) отрицательный контроль ПЦР (К–) –** внести в пробирку **10 мкл K–**.
- **б) положительный контроль ПЦР (К+) –** внести в пробирку **10 мкл ПКО кДНК** *PRRSV* **/ STI**.

### **Б. Проведение ОТ-ПЦР и детекции продуктов амплификации**

Порядок работы с помощью приборов Rotor-Gene 3000, Rotor-Gene 6000 (Corbett Research, Австралия), Rotor-Gene Q (QIAGEN GmbH, Германия) смотрите в Приложении 1.

Порядок работы с помощью приборов iCycler iQ и iCycler iQ5 (Bio-Rad, США) смотрите в Приложении 2.

#### **Анализ и интерпретация результатов**

Результаты интерпретируются на основании наличия (или отсутствия) пересечения кривой флуоресценции S-образной (сигмообразной) формы с установленной на соответствующем уровне пороговой линией, что определяет наличие (или отсутствие) значения порогового цикла (*Ct*) в соответствующей графе таблицы результатов. Принцип интерпретации результатов следующий:

В образце **обнаружена** РНК вируса РРСС европейского генотипа, если для данной пробы в таблице результатов по каналу для флуорофора JOE определено значение *Ct*, не превышающее 37.

В образце **обнаружена** РНК вируса РРСС американского генотипа, если для данной пробы в таблице результатов по каналу для флуорофора ROX определено значение *Ct*, не превышающее 37.

В образце **не обнаружена** РНК вируса РРСС европейского и американского генотипа, если для данной пробы по каналам для флуорофоров JOE и ROX значения *Сt* отсутствуют (кривая флуоресценции не пересекает пороговую линию), а по каналу для флуорофора FAM определено значение *Ct*, не превышающее 33.

Результат анализа **сомнительный,** если для данной пробы по каналу для флуорофора JOE и/или ROX получено значение *Ct* больше 37, а значение *Ct* по каналу для флуорофора FAM не превышает 33. Необходимо провести повторное ПЦРисследование соответствующего образца, начиная с этапа экстракции РНК. В случае повторения результата или получения значения *Ct* менее 37 считать, что РНК вируса РРСС обнаружена.

Результат анализа **невалидный,** если для данной пробы по каналам для флуорофоров JOE и ROX значение порогового цикла (*Ct*) не определено (отсутствует), и по каналу для флуорофора FAM значение *Сt* также не определено (отсутствует) или превышает 33. В этом случае требуется повторно провести ПЦР-исследование соответствующего образца, начиная с этапа экстракции РНК.

**Результат считается достоверным, если получены правильные результаты для положительного и отрицательного контролей амплификации и отрицательного контроля экстракции РНК (см. табл. 2).**

Таблица 2

## **Результаты для контролей различных этапов ПЦРисследования**

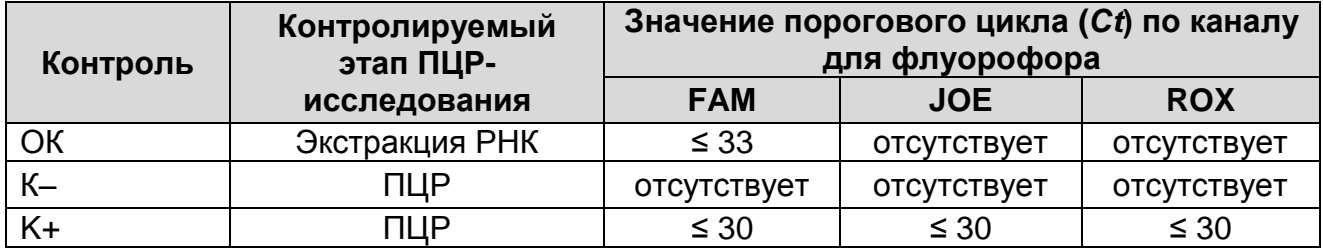

#### **Возможные ошибки:**

- 1. Для положительного контроля ПЦР (К+) значение порогового цикла (*Ct*) по каналам для флуорофоров JOE и ROX отсутствует или превышает значение, указанное в таблице 2, необходимо повторить амплификацию для всех образцов, в которых не обнаружена РНК вируса РРСС европейского и американского генотипа.
- 2. Для отрицательного контроля экстракции РНК (ОК) по каналам для флуорофоров JOE и ROX и/или для отрицательного контроля ПЦР (К–) на любом из каналов определено значение порогового цикла (*Ct*). Вероятна контаминация лаборатории фрагментами амплификации или контаминация реагентов, исследуемых образцов на каком-либо этапе ПЦР-исследования. Необходимо предпринять меры по выявлению и ликвидации источника контаминации и повторить ПЦР-исследование для всех образцов, в которых обнаружена специфическая РНК вируса РРСС европейского и американского генотипа, начиная с этапа экстракции РНК.

## **СРОК ГОДНОСТИ. УСЛОВИЯ ТРАНСПОРТИРОВАНИЯ И ХРАНЕНИЯ**

**Срок годности.** 12 мес. Тест-система с истекшим сроком годности применению не подлежит. Срок годности вскрытых реагентов соответствует сроку годности, указанному на этикетках для невскрытых реагентов, если в инструкции не указано иное.

**Транспортирование.** Тест-систему транспортировать при температуре от 2 до 8 °С не более 5 сут в термоконтейнерах, содержащих хладоэлементы, всеми видами крытых транспортных средств. При получении разукомплектовать в соответствии с указанными температурами хранения.

**Хранение.** «ПЦР-комплект» вариант FRT-50 F хранить в холодильной камере при температуре от 2 до 8 °С, кроме ОТ-ПЦР-смеси-1-FRT *PRRSV*, ОТ-ПЦР-смеси-2-FEP/FRT, полимеразы (TaqF), ТМ-Ревертазы (MMlv) и RT-G-mix-2. ОТ-ПЦР-смесь-1-FRT *PRRSV*, ОТ-ПЦР-смесь-2-FEP/FRT, полимеразу (TaqF), ТМ-Ревертазу (MMlv) и RT-G-mix-2 хранить в морозильной камере при температуре от минус 24 до минус 16 °С. ОТ-ПЦР-смеcь-1-FRT *PRRSV* хранить в защищенном от света месте.

Холодильные и морозильные камеры должны обеспечивать регламентированный температурный режим.

# **ГАРАНТИЙНЫЕ ОБЯЗАТЕЛЬСТВА ИЗГОТОВИТЕЛЯ**

Изготовитель гарантирует соответствие основных параметров и характеристик тест-системы требованиям, указанным в технической и эксплуатационной документации, в течение указанного срока годности при соблюдении всех условий транспортирования, хранения и применения.

Рекламации на качество тест-системы «РРСС» направлять по адресу 111123, г.Москва, ул. Новогиреевская, дом 3А, e-mail:  $cs@pc$ r.ru<sup>3</sup>.

 $\overline{a}$ 

 $3$  Отзывы и предложения о продукции «АмплиСенс» вы можете оставить, заполнив анкету потребителя на сайте: [www.amplisens.ru.](http://www.amplisens.ru/)

## **ПРИЛОЖЕНИЕ 1**

**ПРОВЕДЕНИЕ ОТ-ПЦР С ДЕТЕКЦИЕЙ В РЕЖИМЕ**  «**РЕАЛЬНОГО ВРЕМЕНИ**» **И АНАЛИЗ РЕЗУЛЬТАТОВ ПРИ ПОМОЩИ ПРИБОРОВ Rotor-Gene 3000/6000 (Corbett Research, Австралия) и Rotor-Gene Q (QIAGEN GmbH, Германия)**

**ВНИМАНИЕ!** Программирование амплификатора и анализ результатов, полученных в программном обеспечении амплификатора, могут быть выполнены автоматически, с помощью Программного обеспечения FRT Manager («ИнтерЛабСервис», Россия). Для работы следует использовать программу FRT Manager версии 2.0 или выше. **Для ознакомления со всеми возможностями ПО FRT Manager рекомендуем прочитать полное руководство пользователя. Данное руководство располагается в меню «Помощь» вкладки «Проведение анализа» ПО FRT Manager.**

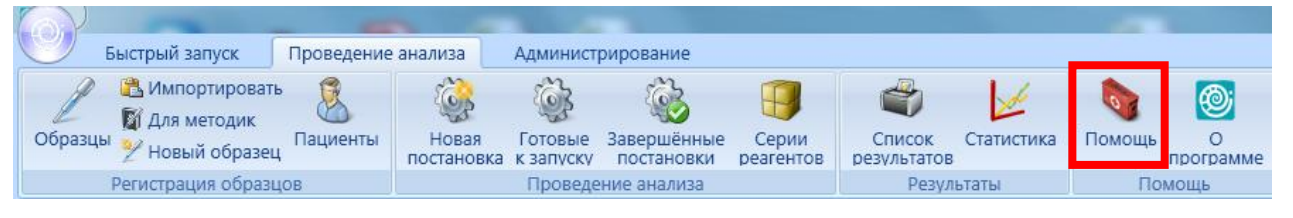

См. также Методические Рекомендации по проведению амплификации и анализу результатов при помощи программного обеспечения FRT Manager («ИнтерЛабСервис», Россия).

**Для работы с прибором Rotor-Gene 3000 следует использовать программу Rotor**-**Gene версии 6, с приборами Rotor**-**Gene 6000 и Rotor-Gene Q – программу Rotor**-**Gene 6000 версии 1.7 (build 67) или выше.**

**Далее по тексту термины, соответствующие разным версиям приборов и программного обеспечения указаны в следующем порядке: для прибора Rotor**-**Gene 3000 / для англоязычной версии программы Rotor**-**Gene 6000 (Rotor-Gene Q) / для русскоязычной версии программы Rotor**-**Gene 6000.**

**А. Проведение ОТ-ПЦР и детекции флуоресцентного сигнала**

Включить прибор, запустить программу Rotor-Gene.

Поместить подготовленные для проведения ПЦР пробирки в ротор амплификатора, начиная с ячейки номер 1 (ячейки ротора пронумерованы, эти номера используются в дальнейшем для программирования положения проб в амплификаторе), установить ротор в прибор, закрыть крышку. Запрограммировать прибор.

- Нажать кнопку *New/Новый* в основном меню программы.
- Выбрать тип ротора. Поставить отметку в окошке рядом с надписью *No Domed 0.2 ml Tubes/Locking ring attached/Кольцо закреплено*.
- Нажать кнопку *Next/Далее*.
- Выбрать объем реакционной смеси: *Reaction volume/Объем реакции* – 25 мкл. Для Rotor-Gene 6000 должно быть отмечено окошко *15 l oil layer volume/15 μL объем масла/воска*.
- Нажать кнопку *Next/Далее*.
- В верхней части окна нажать кнопку *Edit profile/Редактор профиля*.
- Задать следующие параметры эксперимента:

Таблица 3

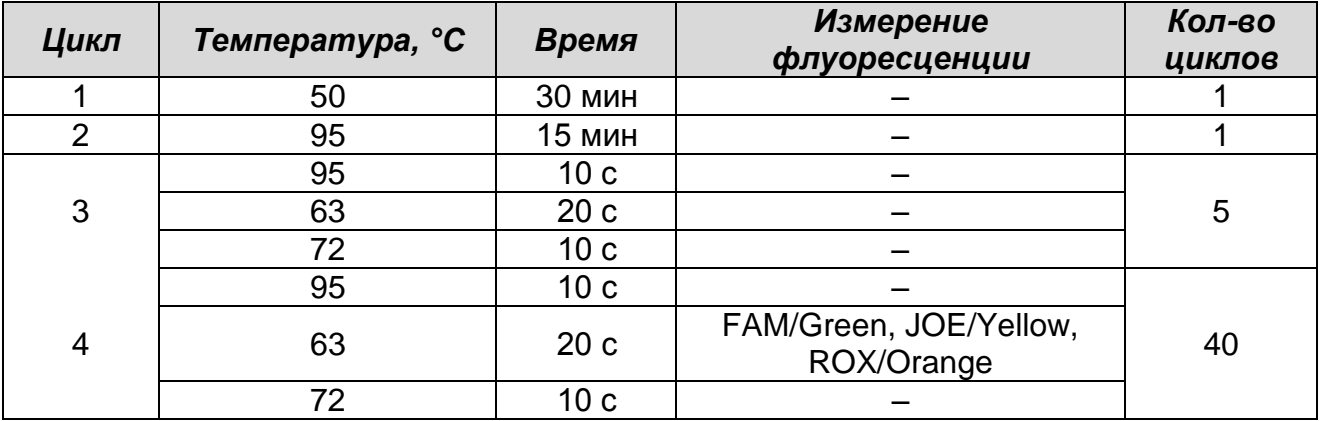

## **Программа амплификации PRRSV**

- Нажать дважды кнопку *OK/Да.*
- В нижней части окна нажать кнопку *Calibrate/Gain Optimisation/Опт.уровня сигн*. В открывшемся окне нажать кнопку *Calibrate Acquiring/Optimise Acquiring/Опт. Детек-мых*, выбрать функцию: *Perform Calibration Before 1 st Acquisition/Perform Optimisation Before 1st Acquisition/Выполнить оптимизацию при 1-м шаге детекции*. Для всех каналов установить параметры *Min*

*Reading/Миним. Сигнал* – 5Fl и *Max Reading/Максим. Сигнал* – 10 Fl. Окно закрыть, нажав кнопку *Close/Закрыть***.**

- Нажать кнопку *Next/Далее*, запустить амплификацию кнопкой *Start run/Cmapm*.
- Дать название эксперименту и сохранить его на диске (в этом файле будут автоматически сохранены результаты данного эксперимента).

В процессе работы амплификатора или по окончании его работы необходимо запрограммировать положение пробирок в роторе. Для этого надо использовать кнопку *Edit samples/Правка образцов* (в нижней правой части основного окна). Все исследуемые образцы и контроли обозначить как *Unknown/Образец*.

#### **Б. Анализ результатов**

Анализ полученных результатов можно проводить вручную, с помощью программного обеспечения прибора, используемого для проведения ПЦР c детекцией в режиме «реального времени», или в автоматическом режиме, с использованием программного обеспечения FRT Manager.

## **Анализ результатов амплификации кДНК ВКО (канал FAM/Green):**

- Нажать в меню кнопку *Analysis/Анализ*, выбрать режим анализа *Quantitation/Количественный*, нажать кнопку *Cycling A. FAM/Cycling A. Green*, *Show/Показать***.**
- Отменить автоматический выбор *Threshold/Порог*.
- В меню основного окна *Quantitation analysis/Количественный анализ* должна быть активирована кнопка *Dynamic tube/Динамич.фон* и *Slope Correct/Коррек. уклона*.
- В меню окна *More settings/Outlier Removal/Устранение выбросов* установить значение *NTC threshold/Порог Фона – ПФ (NTC)* – **10%.**
- Выбрать линейную шкалу графического изображения результатов, нажав кнопку *Linear scale/Линейная шкала***,** в нижней части окна справа (если эта шкала активна по умолчанию, вместо кнопки *Linear scale/Линейная шкала* видна кнопка *Log scale/Лог.шкала*).

 В меню *CT Calculation/Вычисление CT* (в правой части окна) выставить *Threshold/Порог* = **0.05**.

В таблице результатов (окно *Quant. Results/Количественные Результаты*) появятся значения *Ct*.

#### **Анализ результатов амплификации специфического участка кДНК вируса** *РРСС* **европейского генотипа (канал JOE/Yellow):**

- Нажать в меню кнопку *Analysis/Анализ*, выбрать режим анализа *Quantitation/Количественный*, нажать кнопку *Cycling A. JOE/Cycling A. Yellow*, *Show/Показать***.**
- Отменить автоматический выбор *Threshold/Порог*.
- В меню основного окна *Quantitation analysis/Количественный анализ* должна быть активирована кнопка *Dynamic tube/Динамич.фон* и *Slope Correct/Коррек. уклона*.
- В меню окна *More settings/Outlier Removal/Устранение выбросов* установить значение *NTC threshold/Порог Фона – ПФ (NTC)* – **10%.**
- Выбрать линейную шкалу графического изображения результатов, нажав кнопку *Linear scale/Линейная шкала***,** в нижней части окна справа (если эта шкала активна по умолчанию, вместо кнопки *Linear scale/Линейная шкала* видна кнопка *Log scale/Лог.шкала*).
- В меню *CT Calculation/Вычисление CT* (в правой части окна) выставить *Threshold/Порог* = **0.05**

В таблице результатов (окно *Quant. Results/Количественные Результаты*) появятся значения *Ct.*

## **Анализ результатов амплификации специфического участка кДНК вируса** *РРСС* **американского генотипа (канал ROX/Orange):**

- Нажать в меню кнопку *Analysis/Анализ*, выбрать режим анализа *Quantitation/Количественный*, нажать кнопку *Cycling A. ROX/Cycling A. Orange, Show/Показать***.**
- Отменить автоматический выбор *Threshold/Порог*.
- В меню основного окна *Quantitation analysis/Количественный анализ* должна быть активирована кнопка *Dynamic tube/Динамич.фон* и *Slope Correct/Коррек. уклона*.
- В меню окна *More settings/Outlier Removal/Устранение выбросов* установить значение *NTC threshold/Порог Фона – ПФ (NTC)* – **10%.**
- Выбрать линейную шкалу графического изображения результатов, нажав кнопку *Linear scale/Линейная шкала***,** в нижней части окна справа (если эта шкала активна по умолчанию, вместо кнопки *Linear scale/Линейная шкала* видна кнопка *Log scale/Лог.шкала*).
- В меню *CT Calculation/Вычисление CT* (в правой части окна) выставить *Threshold/Порог* = **0.05**.

В таблице результатов (окно *Quant. Results/Количественные Результаты*) появятся значения *Ct*.

## **ПРИЛОЖЕНИЕ 2**

**ПРОВЕДЕНИЕ ОТ-ПЦР С ДЕТЕКЦИЕЙ В РЕЖИМЕ**  «**РЕАЛЬНОГО ВРЕМЕНИ**» **И АНАЛИЗ РЕЗУЛЬТАТОВ С ПОМОЩЬЮ ПРИБОРОВ iCycler iQ5 и iCycler iQ (Bio-Rad, Laboratories, Inc. («Био-Рад Лабораториз, Инк.»), США)**

## **А. Проведение ОТ-ПЦР и детекции флуоресцентного сигнала**

Включить прибор и блок питания оптической части прибора. Проводить измерения не менее чем, через 30 мин после включения оптической части прибора.

Открыть программу **iCycler**.

Задать схему планшета – расположение пробирок в модуле и измерение флуоресцентного сигнала.

- Для прибора **iCycler iQ5** в окне *Selected Plate Setup* модуля *Workshop* нажать кнопку *Create New* или *Edit.* Редактировать схему планшета в режиме *Whole Plate loading.* В опции *Select and load Fluorophores* задать измерение флуоресцентного сигнала во всех пробирках по каналам **FAM, JOE** и **ROX.** Задать объем реакции *(Sample Volume)*: **25 мкл**, тип крышек *(Seal Type): Domed Cap*, тип пробирок *(Vessel Type): Tubes*. Сохранить заданную схему планшета, нажав кнопку *Save&Exit Plate Editing*.
- Для прибора **iCycler iQ** в окне *Edit Plate Setup* модуля *Workshop*, в опции *Samples: Whole Plate Loading* задать схему расположения образцов в реакционном модуле и указать имя каждой пробы в окне *Sample Identifier*. В опции *Select and load Fluorophores* задать измерение флуоресцентного сигнала во всех пробирках по каналам **FAM, JOE** и **ROX.** Сохранить схему планшета, задав имя файла в окне *Plate Setup Filename* (с расширением .pts) и нажав кнопку **Save this plate setup** (в верхней части экрана). Можно редактировать уже использованную ранее схему планшета; для этого в окне *Library* открыть *View Plate Setup*, выбрать нужный *Plate Setup* (файл с расширением .pts) и нажать кнопку *Edit* (справа). Отредактированный файл нужно также сохранить перед использованием. Назначить использование данной схемы планшета, нажав кнопку *Run with selected protocol*.

Задать программу амплификации.

#### Таблица 4

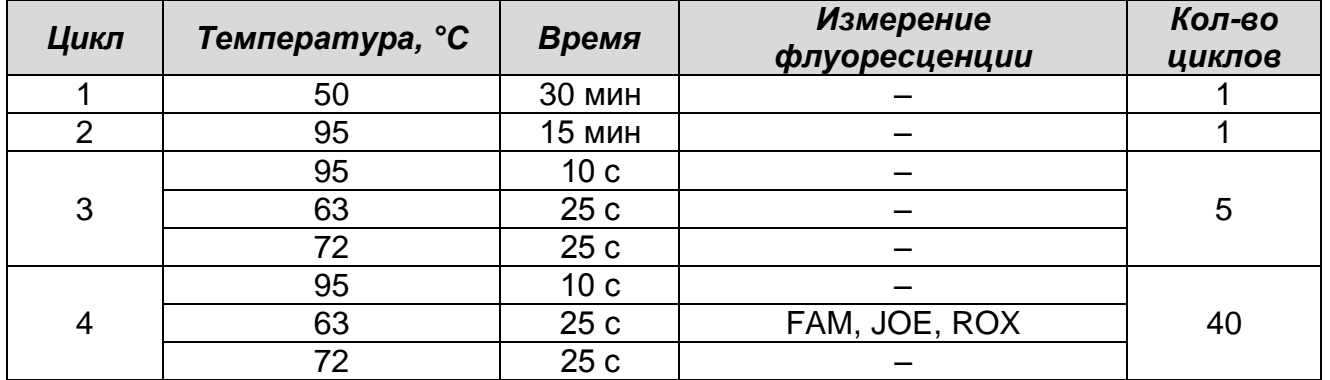

#### **Программа амплификации PRRSV**

- Для прибора **iCycler iQ5** в окне *Selected Protocol* модуля *Workshop* нажать кнопку *Create New* или *Edit*. Задать параметры амплификации и сохранить протокол, нажав кнопку *Save&Exit Protocol Editing*. При последующих постановках можно выбрать файл с этой программой в блоке *Protocol* (по умолчанию файлы протоколов сохраняются в папке *Users*).
- Для прибора **iCycler iQ** выбрать опцию *Edit Protocol* модуля *Workshop.* Задать параметры амплификации (количество циклов, время и температуру циклирования), а в окне справа указать шаг считывания флуоресцентного сигнала: *Cycle 4* – *Step 2*. Сохранить протокол, задав имя файла в окне *Protocol Filename* (PRRSV.tmo) и нажав кнопку *Save this protocol* (в верхней части экрана). При последующих постановках можно выбрать файл с этой программой в закладке *View Protocol* в модуле *Library*. Выбрав или отредактировав нужную программу, назначить ее использование, нажав кнопку *Run with selected plate setup.*

Поместить предварительно подготовленные для проведения ПЦР пробирки в модуль в соответствии с заданной схемой.

Запустить выполнение выбранной программы **PRRSV** с заданной схемой планшета.

 Для прибора **iCycler iQ5** перед запуском выполнения программы следует проверить правильность выбранного протокола *(Selected Protocol*) и схемы планшета *(Selected Plate Setup)*. Для запуска нажать кнопку *Run*. Выбрать для измерения факторов лунок вариант *Collect Well Factors from Experimental Plate*. Нажать кнопку *Begin Run***,** дать название эксперимента (в этом файле будут автоматически сохранены

результаты данного эксперимента) и нажать *OK*.

 Для прибора **iCycler iQ** перед запуском выполнения программы в окне *Run Prep* следует проверить правильность выбранного имени протокола и схемы планшета. Выбрать для измерения факторов лунок вариант *Experimental Plate* в меню *Select well factor source*. Задать объем реакционной смеси в окне *Sample Volume* – 25 мкл. Для запуска нажать кнопку *Begin Run*, дать название эксперимента (в этом файле будут автоматически сохранены результаты данного эксперимента) и нажать *OK*.

После окончания программы приступить к анализу результатов.

# **Б. Анализ результатов**

- Запустить программу и открыть файл с результатами эксперимента. Для этого:
	- Для прибора iCycler iQ5 выбрать нужный файл с данными анализа в окне *Data File* модуля *Workshop* и нажать кнопку *Analyze*.
	- Для прибора iCycler iQ в модуле *Library* активировать окно *View Post-Run Data*. В окне *Data Files* выбрать нужный файл с данными анализа и нажать кнопку *Analyze Data*.
- Анализ результатов проводится по каналам FAM, JOE, ROX. Результаты обрабатывают для каждого канала поотдельности, активируя кнопку с названием соответствующего флуорофора.
- В режиме анализа данных *PCR Base Line Subtracted Curve Fit* (выбирается по умолчанию) поочередно для каждого канала установить пороговую линию, двигая ее курсором при нажатой левой кнопке мыши, на уровне 5-10 % от максимального уровня флюоресценции на последних циклах амплификации. При этом пороговая линия должна пересекать только S-образные кривые накопления сигнала положительных образцов и контролей на участке характерного экспоненциального подъема флуоресценции, переходящего в линейный подъем и не пересекать базовую линию.
- Чтобы вывести на экран таблицу результатов, нажать кнопку *PCR Quant* (iCycler iQ) или кнопку *Results* (iCycler iQ5).

# **СИМВОЛЫ, ИСПОЛЬЗУЕМЫЕ В ПЕЧАТНОЙ ПРОДУКЦИИ**

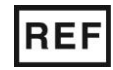

Номер по каталогу

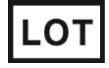

Код партии  $\geq$   $\lt$  Использовать до

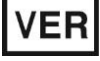

Дата изменения

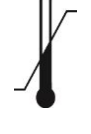

Температурный диапазон

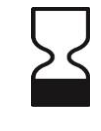

Содержимого достаточно для проведения nколичества тестов

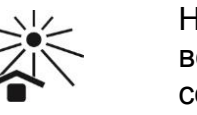

Не допускать воздействия солнечного света

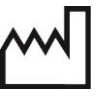

Дата изготовления

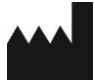

Изготовитель